# **PENNGUNAAN ALGORITMA K-MEANS DALAM PENENTUAN JURUSAN UNTUK SMA (STUDI KASUS DI SMA NEGERI 1 JAKARTA)**

#### Oleh :

Rocitha – [ochirocitha@gmail.com](mailto:ochirocitha@gmail.com) Pembimbing I : Fransiskus Adikara, S.Kom. MMSI Pembimbing II : Holder Simorangkir

#### **ABSTRAK**

SMAN 1 Jakarta, merupakan salah satu sekolah negeri di Jakarta Pusat yang mengadakan penjurusan siswa kelas X (sepuluh) yang akan melanjutkan studi ke kelas XI (sebelas). Kendala yang sering ditemukan dalam proses penjurusan di SMAN 1 Jakarta yaitu sulitnya menentukan siswa mana yang memenuhi kriteria untuk menempati jurusan tertentu. Hal ini dikarenakan proses penjurusan masih dilakukan dengan manual, sehingga membutuhkan waktu yang cukup lama dan dinilai kurang tepat. Pada penelitian ini akan diangkat suatu kasus yaitu menganalisa algoritma K-Means untuk sistem pendukung keputusan penjurusan siswa di SMAN 1 Jakarta. Algoritma K-Means dapat mengelompokkan (segmentasi) data yang mempunyai atribut dan mempunyai jumlah data yang banyak, sehingga dapat dimanfaatkan dalam sistem penentuan penjurusan siswa yang sesuai dengan kemampuan akademik siswa.

Berdasarkan hasil implementasi terhadap algoritma K-Means untuk sistem pendukung keputusan penjurusan, maka kesimpulan yang dapat diambil adalah algoritma K-Means dapat diterapkan dalam sistem pendukung keputusan penjurusan siswa.

Kata kunci : sistem penunjang keputusan, jurusan, K-Means, nilai, *eXtreme Programming*.

#### **ABSTRACT**

*SMAN 1 Jakarta is one public school in Central Jakarta that held majoring program for 10th grade student who will go to the 11th grade. The constraints that often found in the majoring process at SMAN 1 Jakarta is the difficulty in determining which student meets the criteria in every major. This happen because the majoring process is still manual, so it takes a long time and the score is not appropriate. This research will discuss the case of K-Means algorithm analysis as supporting system in the majoring program of SMAN 1 Jakarta. K-Means algorithm can group (segmentation) the data that has attribute and significant amount, so it can be utilized in the determination of student majoring that appropriate with their academic ability. Based on the result of the K-Means algorithm implementation as supporting system to determination majoring program, the conclusion is K-Means algorithm can be applied as a support system of student majoring determination.*

*Keywords : decision support systems, majors, K-Means, grades, eXtreme Programming.*

# **PENDAHULUAN**

### **Latar Belakang**

Seiring dengan perkembangan jaman, komputer semakin banyak berperan di dalam kehidupan masyarakat. Hampir semua bidang kehidupan telah menggunakan komputer sebagai alat bantu. Perkembangan komputer yang begitu pesat dapat langsung dirasakan manfaatnya oleh masyarakat. Namun ada beberapa masalah yang dapat kita lihat masih dilakukan secara manual. Salah satunya adalah masalah penjurusan di SMA. Masalah penentuan jurusan untuk SMA sering sekali menjadi permasalahan di sekolah, karena sulitnya menentukan siswa mana yang memenuhi kriteria untuk menempati jurusan tertentu. Seorang guru sering mengalami kesulitan dalam menentukan siswa mana yang memenuhi kriteria untuk menempati jurusan tertentu. Hal ini dikarenakan proses penjurusan masih dilakukan dengan manual.

Salah satu algoritma yang digunakan dalam pengelompokan data adalah algoritma K-Means. Algoritma ini mempunyai kelebihan yang dapat diterapkan dan dijalankan untuk aplikasi penentuan jurusan yang ingin dirancang, relatif cepat untuk diadaptasi, dan paling banyak dipraktekkan dalam *data mining*. Algoritma ini termasuk salah satu algoritma paling penting dalam *data mining*. Metode *K-Means* merupakan metode untuk mengelompokkan objek atau data yang mempunyai atribut dan mempunyai jumlah data yang banyak ke dalam bentuk satu atau lebih kelompok, sehingga data yang memiliki karakteristik yang sama dikelompokkan ke dalam satu *cluster/*kelompok yang sama (Manurung, 2014).

Dalam jurnal (Manurung, 2014) yang berjudul "Perancangan Aplikasi Penentuan Jurusan Di SMA Menggunakan Metode K-Means", Data yang digunakan untuk proses analisis metode *K-Means* adalah data nilai. Nilai yang diambil sebagai dasar untuk proses *clustering* adalah nilai rata-rata semester I dan semester II di kelas X (sepuluh). Dari jurnal

tersebut ingin dikembangkan dengan menambahkan data minat peserta didik sebagai bahan pertimbangan penjurusan. Karena selain nilai akademik, perlu juga diperhatikan minat peserta didik agar tidak terjebak dalam jurusan yang tidak diingini.

Data *clustering* menggunakan metode *K-Means* ini secara umum dilakukan dengan algoritma dasar sebagai berikut :

- a. Tentukan jumlah klaster
- b. Alokasikan data ke dalam klaster secara random
- c. Hitung *centroid*/rata-rata dari data yang ada di masing-masing *cluster*
- d. Alokasikan masing-masing data ke *centroid*/rata-rata terdekat
- e. Kembali ke Step 3, apabila masih ada data yang berpindah *cluster* atau apabila perubahan nilai *centroid*, ada yang di atas nilai *threshold* yang ditentukan atau apabila perubahan nilai pada *objective function* yang digunakan di atas nilai *threshold*  yang ditentukan (Agusta, 2007).

Aturan dan metode algoritma K-Means dapat diterapkan pada sebuah program bantu untuk mengelompokkan data nilai siswa. Langkah-langkah algoritma K-Means diterjemahkan ke dalam bahasa pemrograman untuk melakukan tugas klastering data. Sekelompok data tentang nilai siswa dan minat peserta didik dimasukkan ke dalam input program, kemudian program melakukan pengolahan data yang digunakan sebagai kriteria yang telah ditetapkan sesuai langkah algoritma K-Means, dan hasilnya berupa klaster data yang menjadi bahan pertimbangan untuk kriteria siswa yang akan menempati jurusan tertentu.

Berdasarkan permasalahan yang telah diuraikan, maka dalam hal ini dirancang sebuah sistem yang menjadi Tugas Akhir dengan judul "**Penggunaan Algoritma K-Means dalam Penentuan Jurusan untuk SMA (Studi Kasus di SMAN 1 Jakarta**".

# **Identifikasi Masalah**

SMA membutuhkan sistem dalam penentuan siswa yang akan menempati jurusan tertentu. Permasalahan yang akan dipecahkan adalah bagiamana Algoritma K-Means dapat digunakan untuk penentuan jurusan. Berdasarkan identifikasi masalah yang telah ditemukan dapat disimpulkan rumusan masalahnya sebagai berikut:

- 1. Bagaimana menerapkan algoritma K-Means untuk menentukan siswa mana yang memenuhi kriteria untuk menempati jurusan tertentu?
- 2. Apakah hasil pengelompokan dapat digunakan pada kegiatan operasional sesungguhnya?

# **Tujuan Penelitian**

Adapun tujuan dalam pembuatan penelitian ini adalah:

- 1. Untuk menjelaskan proses penentuan jurusan pada SMA N 1 Jakarta.
- 2. Untuk menerapkan metode *k-means*  dalam membangun aplikasi untuk menentukan penjurusan pada SMA N 1 Jakarta.

# **Batasan Masalah**

Untuk menghidari meluasnya permasalahan, maka diperlukan batasan masalah pada penggunaan algoritma K-means dalam penentuan jurusan, yaitu:

- 1. Algoritma K-Means digunakan untuk menentukan siswa mana yang masuk ke jurusan yang sesuai dengan kriteria penjurusan, meliputi :
	- a. Nilai akademik Peserta didik yang naik ke kelas XI dan akan mengambil program tertentu yaitu : Ilmu Pengetahuan IPA (IPA) atau Ilmu Pengetahuan

Sosial (IPS) atau Bahasa, boleh memiliki nilai yang tidak tuntas paling banyak 3 (tiga) mata pelajaran pada mata pelajaran yang bukan ciri khas program tersebut. Peserta didik yang naik ke kelas XI, dan yang bersangkutan mendapat nilai tuntas 3 (tiga) mata pelajaran, maka nilai tersebut harus dijadikan dasar untuk menentukan program yang dapat diikuti oleh peserta didik.

b. Minat peserta didik

Untuk mengetahui minat peserta didik dapat diketahui melalui angket/kuisioner dan wawancara, atau cara lain yang dapat digunakan untuk mendeteksi minat siswa.

2. Bahasa pemrograman yang digunakan adalah PHP dan menggunakan MySQL untuk *database*-nya.

# **Manfaat Penelitian**

Hasil dari penelitian ini diharapkan memiliki manfaat, yaitu sebagai berikut:

- 1. *User* dapat menentukan jurusan yang tepat untuk siswa dengan kriteria tertentu.
- 2. Proses penjurusan yang tidak lagi dilakukan secara manual.
- 3. Membantu sekolah untuk menentukan penjurusan siswa pada SMAN 1 Jakarta

# **LANDASAN TEORI**

# **Analisis Sistem**

Analisis sistem adalah fase pengembangan sistem yang menentukan sistem informasi apa yang harus dilakukan untuk memecahkan masalah yang sudah ada dengan mempelajari sistem dan proses kerja untuk mengidentifikasi kekuatan, kelemahan dan peluang untuk perbaikan. (Stair & Reynolds, 2010, p. 497)

Analisis sistem terdiri dari mendefinisikan masalah, mengidentifikasi penyebabnya, menentukan solusi, dan mengidentifikasi kebutuhan informasi yang harus memenuhi dengan solusi sistem. (Laudon & Laudon, 2010, p. 515)

# **Data Mining**

Data mining adalah suatu istilah yang digunakan untuk menemukan pengetahuan yang tersembunyi di dalam database. Data mining merupakan proses semi otomatik yang menggunakan teknik statistik, matematika, kecerdasan buatan, dan machine learning untuk mengekstraksi dan mengidentifikasi informasi pengetahuan potensial dan berguna yang bermanfaat yang tersimpan di dalam database besar. (Turban et al, 2005 ). Menurut Gartner Group data mining adalah suatu proses menemukan hubungan yang berarti, pola, dan kecenderungan dengan memeriksa dalam sekumpulan besar data yang tersimpan dalam penyimpanan dengan menggunakan teknik pengenalan pola seperti teknik statistik dan matematika (Larose, 2006).

Nama data mining sebenarnya mulai dikenal sejak tahun 1990, ketika pekerjaan pemanfaatan data menjadi sesuatu yang penting dalam berbagai bidang, mulai dari bidang akademik, bisnis, hingga medis (Gorunescu, 2011, p. 1). Data mining dapat diterapkan pada berbagai bidang yang mempunyai sejumlah data, tetapi karena wilayah penelitian dengan sejarah yang belum lama, maka data mining masih diperdebatkan posisi bidang pengetahuan yang memilikinya. Maka, Daryl Pregibon menyatakan bahwa "data mining adalah campuran dari ststistik, kecerdasan buatan, dan riset basis data" yang masih berkembang (Gorunescu, 2011, p. 1).

Kita tidak bisa menyamakan pencarian tertentu dari objek individu (jenis apa pun) dengan pencarian data mining. Pencarian dalam data mining tidak mencari secara individualis, tetapi set individualis, atau dengan kata lain dikelompokkan dengan kriteria tertentu. Dengan kata lain, perbedaan

antara pencarian biasa dengan data mining dianalogikan dengan pencarian pohon dengan pencarian hutan; "tidak bisa menilai hutan dengan hanya menilai pohon" (Prasetyo, 2014, p. 4).

# *K-Means Clustering*

*K-means clustering* merupakan salah satu metode data *clustering* non-hirarki yang mengelompokan data dalam bentuk satu atau lebih *cluster*/kelompok. Data-data yang memiliki karakteristik yang sama dikelompokan dalam satu *cluster*/kelompok dan data yang memiliki karakteristik yang berbeda dikelompokan dengan *cluster*/kelompok yang lain sehingga data yang berada dalam satu *cluster*/kelompok memiliki tingkat variasi yang kecil (Agusta, 2007).

Langkah-langkah melakukan *clustering* dengan metode *K-Means* adalah sebagai berikut: (Santosa, 2007)

- a. Pilih jumlah *cluster k*.
- b. Inisialisasi *k* pusat *cluster* ini bisa dilakukan dengan berbagai cara. Namun yang paling sering dilakukan adalah dengan cara random. Pusat-pusat *cluster* diberiduberi nilai awal dengan angkaangka random,
- c. Alokasikan semua data/objek ke *cluster* terdekat. Kedekatan dua objek ditentukan berdasarkan jarak kedua objek tersebut. Demikian juga kedekatan suatu data ke *cluster* tertentu ditentukan jarak antara data dengan pusat *cluster*. Dalam tahap ini perlu dihitung jarak tiap data ke tiap pusat *cluster*. Jarak paling antara satu data dengan satu *cluster* tertentu akan menentukan suatu data masuk dalam *cluster* mana. Untuk menghiutng jarak semua data ke setiap tiitk pusat *cluster* dapat menggunakan teori jarak *Euclidean Distance* yang dirumuskan sebagai berikut:

$$
D(i,j) = \sqrt{(X_{1i} - X_{1j})^2 + (X_{2i} - X_{2j})^2 + \dots + (X_{ki} - X_{kj})^2}
$$

dimana:

 $D(i,j)$  = Jarak data ke *i* ke pusat *cluster j* 

 $X_{ki}$  = Data ke *i* pada atribut data ke *k* 

 $X_{ki}$  = Titik pusat ke *j* pada atribut ke *k* 

- d. Hitung kembali pusat *cluster* dengan keanggotaan *cluster* yang sekarang. Pusat *cluster* adalah rata-rata dari semua data/ objek dalam *cluster* tertentu. Jika dikehendaki bisa juga menggunakan median dari *cluster* tersebut. Jadi ratarata (mean) bukan satu-satunya ukuran yang bisa dipakai.
- e. Tugaskan lagi setiap objek memakai pusat *cluster* yang baru. Jika pusat *cluster* tidak berubah lagi maka proses *clustering* selesai. Atau, kembali ke langkah nomor 3 sampai pusat *cluster*  tidak berubah lagi.

# **METODOLOGI PENELITIAN**

# **Tempat dan Waktu Penelitian**

Untuk melengkapi data yang akan digunakan dalam penentuan jurusan, maka dilakukan penelitian dengan mengajukan beberapa pertanyaan kepada pihak sekolah SMA Negeri 1 Jakarta dengan alamat Jl. Budi Utomo No. 7 – Jakarta Pusat.

Disamping data-data yang diperoleh melalui email dan wawancara langsung kepada pihak sekolah, untuk melengkapi data maka dilakukan dengan pengumpulan dan melihat dari buku bacaan yang berhubungan dengan sistem penunjang keputusan tersebut.

# **Analisis Masalah**

Proses penjurusan yang dijalankan di SMAN 1 Jakarta masih dilakukan secara manual. Dalam perhitungan nilai dan membuat laporan hasil belajar peserta didik, bagian pendataan hanya menggunakan *Microsoft Word* dan *Microsoft Excel*. Bagian penjurusan yang menentukan siswa mana yang masuk ke jurusan tertentu berdasarkan kriteria yang ada dilakukan dengan cara diskusi dengan guru BK dan wali kelas. Belum ada sistem yang mereka gunakan untuk proses penjurusan tersebut.

Dari permasalah diatas, dilakukan identifikasi untuk pemecahan masalah tersebut dengan cara *requirement analysis process*. Analisis *requirements* yang dimulai dengan mengidentifikasi *requirements. Requirements* tersebut dikelompokkan menjadi *functional* dan *nonfunctional requirements. Functional requirements*  mencakup fungsi-fungsi atau layanan-layanan yang harus disediakan oleh sistem. *Nonfunctional requirements* adalah hal-hal atau fitur-fitur lain (bukan fungsi atau layanan) untuk menunjang fungsionalitas dan utilitas sistem.

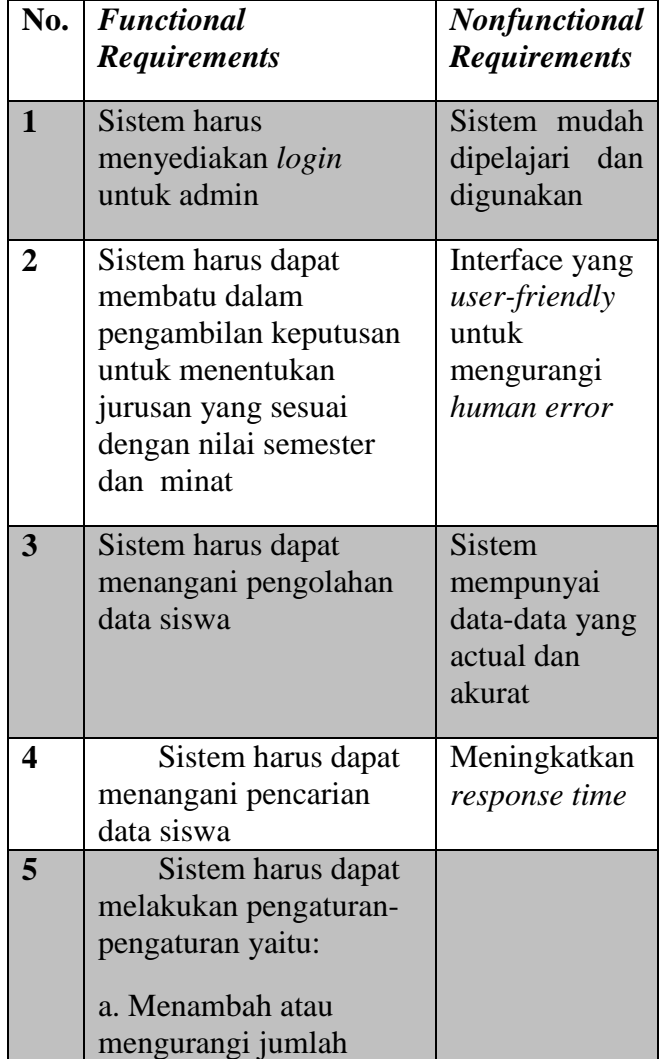

|   | jurusan.<br>b. Merubah nilai<br>ketuntasan minimal.                                                                                                    |  |
|---|----------------------------------------------------------------------------------------------------|--|
| 6 | Sistem harus dapat<br>melakukan perhitungan<br>perhitungan nilai siswa<br>agar dapat menentukan<br>jurusan yang sesuai<br>dengan hasil nilai yang<br>diperoleh. |  |
|   | Sistem harus dapat<br>menampilkan laporan<br>siswa yang masuk dalam<br>jurusan IPA dan IPS                                                                      |  |

**Tabel 1** *Functional* dan *Nonfunctional Requirements*

### **Masalah yang Dihadapi**

Berdasarkan analisa masalah di atas, timbul masalah yang dihadapi diantaranya :

- 1. Proses penilaian dan penentuan jurusan masih dilakukan secara manual sehingga unsur subyektifitas masih tinggi dan membutuhkan banyak waktu untuk menentukan setiap jurusan.
- 2. Dengan proses penilaian yang masih manual sering terjadi kesalahan perhitungan karena kurangnya ketelitian, sehingga laporan yang dihasilkan akan kurang mendukung dalam proses pengambilan keputusan.
- 3. Data penilaian dalam penentuan jurusan masih disimpan dalam bentuk arsip, sehingga memungkinkan terjadinya kehilangan data dan dalam proses pencarian juga membutuhkan waktu yang tidak sedikit.
- 4. Tidak adanya proteksi untuk masingmasing data.

# **Methodologi Perencanaan atau Pengembangan Sistem**

Perancangan sistem penjurusan yang berupa implementasi algoritma K-Means ini

menggunakan bahasa pemrograman PHP. Metode Perancangan yang digunakan dalam pembuatan tugas akhir ini adalah dengan metode *Extreme Programming* (XP). Tahapan yang dilakukan dalam merancang sistem sebagai berikut :

- 1. Tahap pertama yaitu perencanaan (*planning*), pada tahap ini pengembang sistem mengambil dan mengumpulkan semua bahan, data-data dan kebutuhan dari user (pengguna) dan menganalisisnya.
- 2. Tahap kedua yaitu *design*, pada tahap ini pengembang aplikasi dapat secara langsung melakukan suatu design tentang sistem, mulai dari sistem sampai arsitekturnya.
- 3. Tahap ketiga yaitu pengkodean (*coding*), pada tahap ini pengembang aplikasi memilih prototipe, dan kemudian dilakukan pembuatan sistem dengan menggunakan suatu bahasa pemogramman tertentu, atau mengembangkan sistem yang sudah ada menjadi sistem yang baru.
- 4. Tahap keempat yaitu test dan implementasi *(testing)*, pada tahap ini sistem yang telah menjadi suatu aplikasi diuji dan ditest yang bila semua tidak ada kesalahan maka selanjutnya diimplementasikan dilingkungan pemakai sistem, diikuti dengan pembuatan dokumentasi dari aplikasi yang dibuat.

# **HASIL DAN PEMBAHASAN**

# **Rencana Solusi Pemecahan Masalah**

Berdasarkan proses analisis masalah diatas, maka dirancanglah solusi yang dapat membantu dalam proses penjurusan berupa sistem pendukung keputusan penjurusan dengan menggunakan algoritma K-Means.

## **Tahapan K-Means** *Clustering*

Prosedur awal K-Means *Clustering* adalah menentukan jumlah *cluster*, kemudian sembarang obyek atau element pertama dalam *cluster* dapat dipilih untuk dijadikan titik tengah ( centroid point ) *cluster*, menentukan koordinat titik tengah terhadap *cluster*, menentukan jarak setiap obyek terhadap koordinat titik tengah dan mengelompokkan obyek - obyek tersebut berdasarkan pada jarak minimumnya. Algoritma K-Means *Clustering* selanjutnya akan melakukan pengulangan langkah – langkah tersebut hingga terjadi kestabilan. Dikatakan stabil apabila tidak ada obyek yang dapat dipindahkan lagi. Flowchart algoritma K-Means *Clustering* dapat dilihat pada Gambar 14. Berdasarkan flowchart tersebut, tahapan K-Means *Clustering* adalah sebagai berikut :

- 1. Menentukan berapa banyak *Cluster* yang ingin yang ingin dibentuk, dimana nilai K adalah banyaknya *cluster*/ jumlah *Cluster*. Jumlah *cluster* yang ingin dibentuk adalah 2 maka,  $K = 2$ . Jumlah *cluster* di peroleh dari jumlah jurusan yang ada pada SMAN 1 Jakarta, yaitu IPA dan IPS.
- 2. Menentukan pusat *cluster* (centroid) awal. Centroid awal ditentukan secara acak dari data yang ada dan jumlah centroid awal sama dengan jumlah *cluster*.
- 3. Setelah menentukan centroid awal, maka setiap data akan menemukan centroid terdekatnya yaitu dengan menghitung jarak setiap data ke masing-masing centroid menggunakan rumus korelasi antar dua obyek yaitu *Euclidean Distance* yang dirumuskan sebagai berikut:

$$
D(i,j) = \sqrt{(X_{1i} - X_{1j})^2 + (X_{2i} - X_{2j})^2 + \dots + (X_{ki} - X_{kj})^2}
$$

dimana:

*D (i,j)* = Jarak data ke *i* ke pusat *cluster j*

 $X_{ki}$  = Data ke *i* pada atribut data ke *k* 

 $X_{kj}$  = Titik pusat ke *j* pada atribut ke *k*

- 4. Setelah menghitung jarak data ke centroidnya, maka langkah berikutnya adalah mengelompokkan data berdasarkan jarak minimumnya. Suatu data akan menjadi anggota dari suatu *cluster* yang memiliki jarak terdekat (terkecil) dari pusat *cluster*-nya.
- 5. Berdasarkan pengelompokan tersebut, selanjutnya adalah mencari centroid baru berdasarkan membership dari masing-masing *cluster* yaitu dengan menghitung rata-rata dari data masing-masing *cluster*.
- 6. Kembali ke tahap 3.
- 7. Perulangan berhenti apabila tidak ada data yang berpindah.

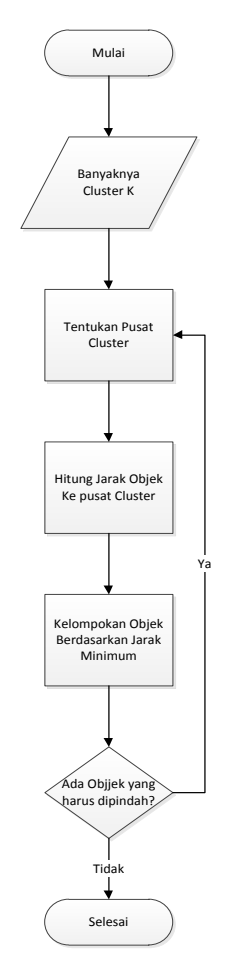

**Gambar 1**. *Flowchart k-means clustering*

### **Gambaran Umum Model**

Pada penelitian ini akan dibangun sistem yang dapat digunakan untuk mengklasifikasi mahasiswa nilai dan minat berdasarkan data dari SMA yang bersangkutan yang telah diambil terlebih dahulu. Data yang digunakan adalah seperti table 4.1.

Setelah data tersebut diperoleh kemudian dilakukan perhitungan rata-rata nilai UTS dan UAS dari masing-masing mata pelajaran yang menjadi kriteria penjurusan. Data yang telah di hitung terdapat pada table 3.

Setelah mendapatkan nilai rata-rata selanjutnya adalah melakukan proses klasifikasi data menggunakan metode klasifikasi K-Means.

Jika ingin mengklasifikasi data menjadi 2 kelas, maka sudah dapat ditentukan bahwa nilai K yang akan digunakan pada proses klasifikasi K-Means adalah 2.

## **Data Pengujian**

Contoh data awal sebelum dilakukan perhitungan untuk mencari nilai rata-rata matapelajaran yang menjadi kriteria penjurusan, dari masing-masing data dapat dilihat pada Tabel 4.1.

|                            |                            |            |                      | <b>UTS</b>   |            |     |                            | <b>UAS</b> |                    |                     |            |    |  |
|----------------------------|----------------------------|------------|----------------------|--------------|------------|-----|----------------------------|------------|--------------------|---------------------|------------|----|--|
| <b>NIS</b><br><b>MINAT</b> | <b>MAT</b><br><b>WAJIB</b> | <b>EKO</b> | SEJ<br>$\mathbf{ID}$ | MAT<br>$IPA$ | <b>BIO</b> | FIS | <b>MAT</b><br><b>WAJIB</b> | <b>EKO</b> | <b>SEJ</b><br>$ND$ | <b>MAT</b><br>$IPA$ | <b>BIO</b> | ١  |  |
| 18720                      | <b>IPA</b>                 | 65         | 90                   | 90           | 60         | 97  | 87                         | 60         | 85                 | 63                  | 60         | 73 |  |
| 18721                      | <b>IPS</b>                 | 35         | 42                   | 80           | 51         | 82  | 90                         | 55         | 53                 | 50                  | 40         | 83 |  |
| 18722                      | <b>IPS</b>                 | 30         | 72                   | 60           | 16         | 82  | 87                         | 35         | 63                 | 60                  | 45         | 87 |  |
| 18723                      | <b>IPS</b>                 | 40         | 76                   | 95           | 46         | 83  | 91                         | 35         | 78                 | 60                  | 35         | 70 |  |
| 18724                      | <b>IPA</b>                 | 60         | 80                   | 98           | 66         | 96  | 98                         | 45         | 80                 | 70                  | 50         | 80 |  |
| 18725                      | <b>IPA</b>                 | 75         | 90                   | 80           | 75         | 99  | 95                         | 70         | 85                 | 77                  | 70         | 83 |  |
| 18726                      | <b>IPS</b>                 | 75         | 76                   | 80           | 53         | 75  | 98                         | 50         | 78                 | 70                  | 60         | 87 |  |
| 18728                      | <b>IPS</b>                 | 30         | 40                   | 75           | 26         | 69  | 87                         | 60         | 63                 | 37                  | 55         | 77 |  |
| 18729                      | <b>IPA</b>                 | 35         | 50                   | 75           | 62         | 66  | 93                         | 70         | 75                 | 50                  | 55         | 53 |  |
| 18730                      | <b>IPA</b>                 | 60         | 94                   | 95           | 46         | 99  | 97                         | 70         | 83                 | 67                  | 40         | 83 |  |

**Tabel 2.** Sampel Data Nilai Siswa yang Menjadi Kriteria

Sumber : Data Olahan Penulis

|            |              |                     |            | Nilai Akhir              |                   |            |            |
|------------|--------------|---------------------|------------|--------------------------|-------------------|------------|------------|
| <b>NIS</b> | <b>MINAT</b> | <b>MAT</b><br>WAJIB | <b>EKO</b> | <b>SEJ</b><br><b>IND</b> | MAT<br><b>IPA</b> | <b>BIO</b> | <b>FIS</b> |
| 18720      | <b>IPA</b>   | 63                  | 88         | 77                       | 60                | 85         | 76         |
| 18721      | <b>IPS</b>   | 45                  | 47         | 65                       | 46                | 83         | 65         |
| 18722      | <b>IPS</b>   | 33                  | 67         | 60                       | 31                | 84         | 79         |
| 18723      | <b>IPS</b>   | 38                  | 77         | 78                       | 41                | 77         | 73         |
| 18724      | <b>IPA</b>   | 53                  | 80         | 84                       | 58                | 88         | 89         |
| 18725      | <b>IPA</b>   | 73                  | 88         | 78                       | 73                | 91         | 75         |
| 18726      | <b>IPS</b>   | 63                  | 77         | 75                       | 57                | 81         | 74         |
| 18728      | <b>IPS</b>   | 45                  | 51         | 56                       | 41                | 73         | 74         |
| 18729      | <b>IPA</b>   | 53                  | 63         | 63                       | 59                | 60         | 87         |
| 18730      | IPA          | 65                  | 88         | 81                       | 43                | 91         | 84         |

**Tabel 3.** Hasil Perhitungan Rata-Rata Nilai UTS dan UAS

Sumber : Data Olahan Penulis

#### **Hasil Perhitungan**

Selanjutnya akan digunakan algoritma klasifikasi K-Means untuk mengelompokkan data yang ada. Data yang ada akan dikelompokkan menjadi 2 kelompok. Adapun langkah dari pengelompokkan data adalah sebagai berikut :

1. Tentukan pusat cluster secara acak, misalkan kita tentukan

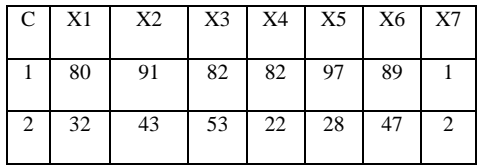

**Tabel 4.** Pusat Cluster

Sumber : Data Olahan Penulis

Dimana:

 $C =$  Cluster

X1= Titik Pusat ke 1 (Nilai akhir mata pelajaran Mat Wajib)

X2= Titik Pusat ke 2 (Nilai akhir mata pelajaran Ekonomi)

X3= Titik Pusat ke 3 (Nilai akhir mata pelajaran Sejarah)

X4= Titik Pusat ke 4 (Nilai akhir mata pelajaran Mat IPA)

X5= Titik Pusat ke 5 (Nilai akhir mata pelajaran Biologi)

X6= Titik Pusat ke 6 (Nilai akhir mata pelajaran Fisika)

X7= Titik Pusat ke 7 (minat dengan inisialisasi IPA=1 ;  $IPS = 2$ 

 $c_1 = (80, 91, 82, 82, 97, 89, 1);$ dan

 $c_2 = (32, 43, 53, 22, 28, 47, 2);$ 

2. Hitung jarak setiap data yang ada terhadap setiap pusat cluster. Misalkan untuk menghitung jarak data siswa pertama dengan pusat cluster pertama adalah :

 $d_{12} = \sqrt{(63-80)^2 + (88-91)^2 + (77-82)^2 + (60-82)^2 + (85-97)^2 + (76-89)^2 + (1-1)^2} = 32,352$ 

Jarak data mahasiswa pertama dengan pusat cluster kedua :

 $d_{12} = \sqrt{(63-32)^2 + (88-43)^2 + (77-53)^2 + (60-22)^2 + (85-28)^2 + (76-47)^2 + (1-2)^2} = 94,996$ 

Hasil perhitungan selengkapnya pada Tabel 5.

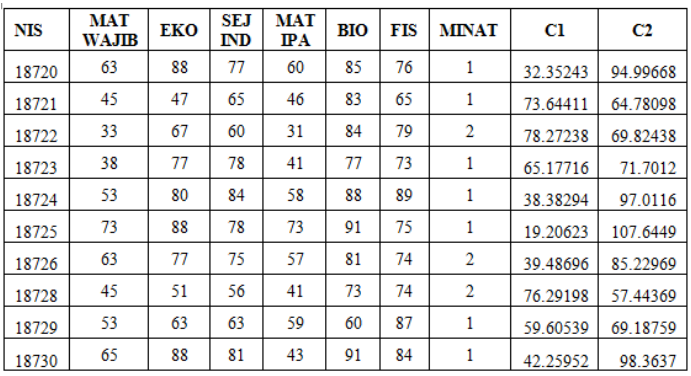

**Tabel 5.** Hasil perhitungan jarak setiap data

Sumber : Data Olahan Penulis

3. Suatu data akan menjadi anggota dari suatu cluster yang memiliki jarak terkecil dari pusat clusternya. Misalkan untuk data pertama, jarak terkecil diperoleh pada cluster ketiga, sehingga data pertama akan menjadi anggota dari cluster ketiga. Demikian juga untuk data kedua, jarak terkecil ada pada cluster ketiga, maka data tersebut akan masuk pada cluster ketiga. Posisi cluster selengkapnya dapt dilihat pada Tabel 6.

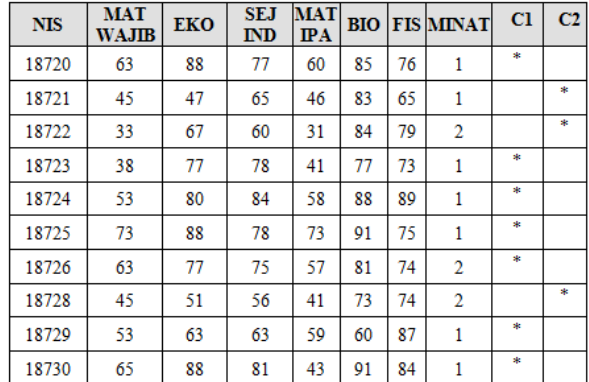

**Tabel 6.** Hasil Posisi cluster

Sumber : Data Olahan Penulis

## **DIAGRAM UML**

Perancangan sistem usulan diterapkan menggunakan metode UML *(Unifed Modelling Language)* dengan 8 (delapan) diagram :

- 1. *Use Case Diagram*
- 2. *Class Diagram*
- 3. *Package Diagram*
- 4. *Sequence Diagram*
- 5. *Collaboration diagram*
- 6. *Activity Diagram*
- 7. *Component Diagram*
- 8. *Deployment Diagram*

# *Use Case Diagram*

*Use case diagram* ini berfungsi untuk menggambarkan rangkaian atau uraian sekelompok yang saling terkait (berinteraksi) dan membentuk sistem secara teratur yang dilakukan atau diawasi oleh sebuah *actor*. *Use case* menggambarkan proses sistem (kebutuhan sistem dari sudut pandang *user*). Sebelum membahas lebih lanjut mengenai *use case* terlebih dahulu menentukan *requirement*  fungsi dan *use case* yang dibutuhkan.

![](_page_9_Picture_560.jpeg)

| 8 | <i>Actor</i> dapat mengubah<br>pengaturan jurusan:<br>- Kuota per jurusan<br>- Nilai minimal perjurusan | Administrator,<br><b>User</b> | Pengaturan<br>jurusan |
|---|----------------------------------------------------------------------------------------------------|-------------------------------|-----------------------|
| 9 | <i>Actor</i> dapat melihat dan<br>cetak laporan per kelas dan<br>per jurusan                            | Administrator,<br><b>User</b> | Cetak<br>laporan      |

**Tabel 7** *Requirement Actor* dan *Use Case Diagram*

Sumber : Data Olahan Penulis

![](_page_9_Figure_14.jpeg)

#### **Gambar 2 Use Case Diagram**

Sumber: Data Olahan Penulis

# *Class Diagram*

Class diagram digunakan untuk menampilkan kelas-kelas dan paketpaket di dalam sistem. Class diagram memberikan gambaran sistem secara statis dan relasi antar mereka.

![](_page_9_Figure_19.jpeg)

**Gambar 3 Class Diagram**

### *Package Diagram*

Untuk mengatur pengorganisasian diagram *Class* yang *kompleks*, dapat dilakukan pengelompokan kelas-kelas berupa *packag*e (paket-paket). *Package*  adalah kumpulan elemen-elemen logika UML. Berikut adalah diagram package rancangan sistem penjurusan pada SMAN 1 Jakarta.

![](_page_10_Figure_2.jpeg)

![](_page_10_Figure_3.jpeg)

Sumber: Data Olahan Penulis

# *Sequence Diagram*

Diagram *sequence* merupakan salah satu diagram *interaction* yang menjelaskan bagaimana suatu operasi itu dilakukan; *message* (pesan) apa yang dikirim dan kapan pelaksanaannya. Diagram ini diatur berdasarkan waktu. Objek-objek yang berkaitan dengan proses berjalannya operasi diurutkan dari kiri ke kanan berdasarkan waktu terjadinya dalam pesan yang terurut.

#### **1. Login**

![](_page_10_Figure_8.jpeg)

#### **Gambar 5 Sequence Diagram Login**

Sumber: Data Olahan Penulis

#### **2. Penjurusan**

![](_page_10_Figure_12.jpeg)

#### **Gambar 7 Sequence Diagram Penjurusan**

Sumber: Data Olahan Penulis

#### **3. Pengaturan**

![](_page_10_Figure_16.jpeg)

#### **Gambar 8 Sequence Diagram Pengaturan**

Sumber: Data Olahan Penulis

### **4. Laporan**

![](_page_11_Figure_3.jpeg)

#### **Gambar 9. Sequence Diagram Laporan**

Sumber: Data Olahan Penulis

### *Collaboration Diagram*

Diagram *Collaboration* juga merupakan *diagram interaction*. Diagram membawa informasi yang sama dengan diagram *Sequence*, tetapi lebih memusatkan atau memfokuskan pada kegiatan objek dari waktu pesan itu dikirimkan.

#### **1. Login**

![](_page_11_Figure_9.jpeg)

#### **Gambar 10 Collaboration diagram login**

Sumber: Data Olahan Penulis

# **2.** *Manage* **Data Siswa**

![](_page_11_Figure_13.jpeg)

#### **Gambar 11 Collaboration diagram**  *manage* **data siswa**

Sumber: Data Olahan Penulis

### **3. Penjurusan**

![](_page_11_Figure_17.jpeg)

### **Gambar 12 Collaboration diagram penjurusan**

Sumber: Data Olahan Penulis

# **4. Pengaturan**

![](_page_11_Figure_21.jpeg)

#### **Gambar 13 Collaboration diagram pengaturan**

Sumber: Data Olahan Penulis

### **5. Laporan**

![](_page_11_Figure_25.jpeg)

**Gambar 14 Collaboration diagram laporan**

# *Activity Diagram*

[Activity diagram](https://en.wikipedia.org/wiki/Activity_diagram) adalah representasi grafis dari seluruh tahapan alur kerja. Diagram ini mengandung aktivitas, pilihan tindakan, perulangan dan hasil dari aktivitas tersebut. Pada pemodelan [UML,](http://id.wikipedia.org/wiki/Unified_Modeling_Language) diagram ini dapat digunakan untuk menjelaskan proses bisnis dan alur kerja operasional secara langkah demi langkah dari komponen suatu sistem.

![](_page_12_Figure_2.jpeg)

![](_page_12_Figure_3.jpeg)

**Gambar 15 Activity diagram login**

Sumber: Data Olahan Penulis

![](_page_12_Figure_6.jpeg)

![](_page_12_Figure_7.jpeg)

Sumber: Data Olahan Penulis

**3. Activity Diagram Pengaturan Jurusan**

![](_page_12_Figure_10.jpeg)

**Gambar 20 Activity diagram pengaturan jurusan**

Sumber: Data Olahan Penulis

![](_page_12_Figure_13.jpeg)

**Gambar 21 Activity diagram penjurusan**

### *Component Diagram*

Diagram *Component* merupakan relasirelasi statis yang terjadi antara komponenkomponen perangkat lunak yang digunakan. Digunakan diagram penyebaran yang difokuskan pada perangkat keras sistem dan diagram profil digunakan untuk memperluas model UML untuk suatu domain tertentu.

![](_page_13_Figure_2.jpeg)

**Gambar 22 Component diagram**

Sumber: Data Olahan Penulis

#### *Deployment Diagram*

*Deployment diagram* adalah model yang menunjukan susunan fisik sebuah sistem, menunjukan bagian perangkat lunak yang berjalan pada perangkat keras.

![](_page_13_Figure_7.jpeg)

**Gambar 23 Deployment diagram**

Sumber: Data Olahan Penulis

# **Proses Coding**

Coding atau pengkodean dilakukan untuk merealisasikan perencaan dan desain sistem yang telah dilakukan pada tahap sebelumnya untuk menjadi sistem nyata yang dapat digunakan. Aplikasi penjurusan menggunakan metode *K-Means* ini diimplementasikan dengan bahasa PHP dan menggunakan basis data MySQL yang dibangun menggunakan Dreamweaver dan XAMPP.

Kode-kode yang sesungguhnya akan dilampirkan dalam lampiran.

## **Proses** *Testing*

#### *1. Unit Testing*

Yaitu mencoba alur yang spesifik pada struktur modul kontrol untuk memastikan pelengkapan secara penuh dan pendeteksian *error.*

Berikut ini adalah daftar unit yang sudah di uji

![](_page_13_Picture_411.jpeg)

![](_page_14_Picture_516.jpeg)

![](_page_14_Figure_1.jpeg)

**Tabel 8.** *Unit Testing* Sumber : Data Olahan Penulis

# *2. Integration Testing*

*Testing* per penggabungan unit yaitu pengalamatan dari isu-isu yang diasosiasikan dengan masalah ganda pada verifikasi dan konstruksi program.

![](_page_14_Picture_517.jpeg)

![](_page_15_Picture_307.jpeg)

**Tabel 9.** *Integration Testing* Sumber : Data Olahan Penulis

### **Implementasi Aplikasi**

# **1. Halaman Login**

Halaman ini digunakan oleh admin untuk masuk ke dalam sistem dengan menginput username dan password. Jika terjadi kesalahan atau data yang dimasukkan tidak sesuai maka sistem akan menampilkan pesan error dan kembali ke halaman login Jika berhasil maka sistem akan menampilkan halaman utama.

![](_page_15_Picture_5.jpeg)

**Gambar 24** Halaman Login

Sumber : Data Olahan Penulis

# **2. Halaman Utama**

Halaman utama ini akan muncul setelah user/admin berhasil login. Di dalam halaman utama ini user bisa menuju beberapa form yang ada di dalam sistem.

![](_page_15_Picture_10.jpeg)

**Gambar 25** Halaman utama

Sumber : Data Olahan Penulis

# **3. Halaman Data Siswa**

Halaman ini menampilkan keseluruhan data siswa kelas X-1 sampai dengan X-8.

![](_page_15_Picture_308.jpeg)

#### **Gambar 26** Halaman data siswa

Sumber : Data Olahan Penulis

# **4. Halaman Pencarian Data Siswa**

Halaman ini admin/user dapat melakukan pencarian data siswa.

|                                                                                  |        |                      |                                        |         |                  |          |                                   |                         | Metode K-Means Clustering                     |  |
|----------------------------------------------------------------------------------|--------|----------------------|----------------------------------------|---------|------------------|----------|-----------------------------------|-------------------------|-----------------------------------------------|--|
| Home                                                                             | Profil | Data                 | Peniurusan                             |         | Pengaturan       |          | Keluar                            |                         |                                               |  |
|                                                                                  |        |                      |                                        |         |                  |          |                                   |                         | Tanggal: 06-Feb-2015   Pukul: 07:24:36, Selar |  |
| <b>Menu Utama</b>                                                                |        |                      | Data Siswa SMA Negeri 1 Jakarta        |         |                  |          |                                   |                         |                                               |  |
| Data                                                                             | ٠      | Carl Data Arif       |                                        |         |                  | cari All |                                   |                         |                                               |  |
| <b>Penturusan</b>                                                                |        | Hasil Pencarian Data |                                        |         |                  |          |                                   |                         |                                               |  |
| Pengaturan >                                                                     |        | <b>NIS</b>           | Nama                                   | Kelas   | lenis<br>Kelamin | Agama    | Asal<br>Sekolah                   | Tanggal<br>Lahir        | <b>ACTION</b>                                 |  |
| Lanoran<br><b>Informasi Terkini</b>                                              |        | 18762                | ARIE<br>PRAYDEA                        | $x - 2$ |                  |          | 5587<br><b>ISLAM NECERS</b><br>78 | 20/04/1999 Fair Habert  |                                               |  |
| Telah dihuka website<br>baru SMAN 1 Jakarta<br>khusus untuk proses<br>penturusan |        |                      | <b>INDAH</b><br>18769 ZHARIFAH<br>ARFA | $X-2$   | p                |          | SMP<br>ISLAM NECERI<br>s          | 17/06/1999 Edit   Hapus |                                               |  |
|                                                                                  |        |                      | Jumlah data yang ditemukan : 2         |         |                  |          |                                   |                         |                                               |  |

**Gambar 27** Hasil Pencarian data berdasarkan nama

Sumber : Data Olahan Penulis

## **5. Halaman Edit Data Siswa**

Pada gambar 28 admin/user memilih data siswa yang ingin di edit.

| <b>AKART</b>                                                       |                      |                                                     |              |                                |                      |                               | SMA NECERI 1 JAXARTA<br>Metode K-Means Clustering |               |  |  |  |
|--------------------------------------------------------------------|----------------------|-----------------------------------------------------|--------------|--------------------------------|----------------------|-------------------------------|---------------------------------------------------|---------------|--|--|--|
| Profil<br>Home                                                     | <b>Data</b>          | Penjurusan                                          |              | Pengaturan                     | <b>Keluar</b>        |                               |                                                   |               |  |  |  |
| Tanggal: 06-Feb-2015   Pukul: 07:37:11, Selamat Pagi !!            |                      |                                                     |              |                                |                      |                               |                                                   |               |  |  |  |
| <b>Menu Utama</b>                                                  |                      | Data Siswa SMA Negeri 1 Jakarta                     |              |                                |                      |                               |                                                   |               |  |  |  |
| Data<br>٠<br>Penturusan                                            | Carl Data<br>can All |                                                     |              |                                |                      |                               |                                                   |               |  |  |  |
| Pengaturan >                                                       | <b>NIS</b>           | <b>NAMA</b>                                         | <b>KELAS</b> | <b>JENIS</b><br><b>KELAMIN</b> | <b>AGAMA</b>         | <b>ASAL</b><br><b>SEKOLAH</b> | <b>TANGGAL</b><br><b>LAHIR</b>                    | <b>ACTION</b> |  |  |  |
| Laporan<br><b>Informasi Terkini</b>                                |                      | ADELINE<br><b>18757 OCTA</b><br>VIANIA.             | $X-2$        | $\mathbf{R}$                   | <b>ISEAM</b>         | <b>SMP NECERI</b><br>72       | 21:09/1999 Edit Happy                             |               |  |  |  |
| Telah dibuka website<br>baru SMAN 1 Jakarta<br>khusus untuk proses | 18758                | <b>ADISTI</b><br><b>ANANDA</b><br>YULGIAN           | $X - 2$      | P.                             | <b>ISLAM</b>         | <b>SMP NEGERI</b><br>17       | 20/10/1999 Edit   Hapus                           |               |  |  |  |
| penjurusan                                                         | 18761                | <b>AGITHA</b><br>APRILIANA<br><b>PUTRI</b>          | $X-2$        | P.                             | <b>ISLAM</b>         | SMP NEGERI<br>81              | 28/07/1999 Edit   Hapus                           |               |  |  |  |
|                                                                    | 18762                | ARIF<br>PRAYOGA                                     | $X-2$        | L                              | <b>ISLAM</b>         | SMP NEGERI<br>78              | 20/04/1999                                        | Edit   Hapus  |  |  |  |
|                                                                    | 18764                | <b>AZMINA</b><br>AYUDYA<br><b>ITNANING</b><br>FARHA | $X-2$        | P                              | ISLAM                | SMP NEGERI<br>280             | 18/10/1999 Edit   Hapus                           |               |  |  |  |
|                                                                    | 18765                | DIANDINI<br>PUTRI YODA                              | $X-2$        | P.                             | <b>ISLAM</b>         | SMP NEGERI<br>111             | 31/10/1999                                        | Edit   Hapus  |  |  |  |
|                                                                    | 18766                | <b>DIMAS</b><br><b>RIZKY</b>                        | $X - 2$      | L.                             | <b>ISLAM</b>         | SMP NEGERI<br>s.              | 14/09/1999                                        | Edit   Hapus  |  |  |  |
|                                                                    |                      | <b>HADNI</b><br>18769 ZHARIFAH<br>ARFA              | $X-2$        | P.                             | <b>ISLAM</b>         | SMP NEGERI<br>5               | 17/06/1999 Edit   Hapus                           |               |  |  |  |
|                                                                    |                      | 18770 INDY EDSA                                     | $X-2$        | P.                             | PROTESTAN            | SMP SANTA<br><b>LIRSULA</b>   | 13/05/1999                                        | Edit   Hapus  |  |  |  |
|                                                                    | 18771                | <b>INTAN</b><br>DEWITA                              | $X - 2$      | P                              | MA.IZI               | SMP NEGERI<br>280             | 22/10/1998 Edit   Hapus                           |               |  |  |  |
|                                                                    |                      | Pilih File Choose File No file chosen               |              |                                | Page 111213141516171 | Import                        |                                                   |               |  |  |  |

**Gambar 28** Pilih edit data siswa

Sumber : Data Olahan Penulis

# **6. Halaman Hapus Data Siswa**

Pada gambar 29 admin/user memilih data siswa yang ingin di hapus. Untuk menghapus data tersebut, klik link "hapus" yang ada di kolom tabel paling kanan,

![](_page_16_Picture_130.jpeg)

**Gambar 29** Pilih hapus data siswa

Sumber : Data Olahan Penulis

# **7. Halaman Pengaturan**

Halaman ini menampilkan pengaturan mengenai kriteriapenjurusan. Halaman ini hanya dapat di akses oleh admin

![](_page_16_Picture_131.jpeg)

**Gambar 30** Halaman pengaturan nilai minimum

# **8. Halaman Data Nilai Siswa**

Halaman ini menampilkan keseluruhan data nilai siswa kelas X-1 sampai dengan X-8.

| Profil<br><b>Home</b>                            | <b>Data</b> | Penjurusan                                          | Pengaturan   | Keluar                           |                                |                                                                                                    |
|--------------------------------------------------|-------------|-----------------------------------------------------|--------------|----------------------------------|--------------------------------|----------------------------------------------------------------------------------------------------|
|                                                  |             |                                                     |              |                                  |                                | Tanggal: 15-Fr                                                                                            |
| <b>Menu Utama</b>                                |             | Data Sixwa SMA Negeri 1 Jakarta                     |              |                                  |                                |                                                                                                    |
| Data<br>٠                                        | Cari Data   |                                                     |              | cari All                         |                                |                                                                                                    |
| Penturusan                                       |             |                                                     |              |                                  |                                |                                                                                                    |
| Pengaturan »<br>Laporan                          | <b>NIS</b>  | ΝΔΜΔ                                                | <b>KELAS</b> | <b>RATA-RATA</b><br><b>UTS</b>   | <b>RATA-RATA</b><br><b>UAS</b> | <b>ACTION</b>                                                                                             |
|                                                  | 18720       | ADINDA DWI<br><b>WULANDARI</b>                      | $X-1$        | 84                               | 74                             | Detail   Edit                                                                                             |
| <b>Informasi Terkini</b><br>Telah dibuka website | 18721       | <b>ALIA MEISHOFA</b><br><b><i><u>ARAFAH</u></i></b> | $X-1$        | 71                               | 60                             | Detail   Edit                                                                                             |
| baru SMAN 1 Jakarta<br>khusus untuk proses       | 18722       | ALIA NURUL<br><b>HAPSARI</b>                        | $X-1$        | 68                               | 65                             | Detail   Edit                                                                                             |
| penturusan                                       | 18723       | <b>AMILIA</b><br><b>ULFANIGRUM</b>                  | $X-1$        | 78                               | 63                             | Detail   Edit                                                                                             |
|                                                  | 18724       | ANASYA NILA<br><b>INDRIANI</b>                      | $X-1$        | 84                               | 74                             | Detail   Edit                                                                                             |
|                                                  | 18725       | ANINDITA PUTRI<br><b>HERDIYANI</b>                  | $X-1$        | 87                               | 80                             | Detail   Edit                                                                                             |
|                                                  | 18726       | <b>ANISSA</b><br><b>MAUDINA</b>                     | $X-1$        | 79                               | 71                             | Detail   Edit                                                                                             |
|                                                  | 18728       | <b>ARFITA</b><br>ΔΩΙΚΜΚΔ                            | $X-1$        | 72                               | 66                             | Detail   Edit                                                                                             |
|                                                  | 18729       | <b>FAIAR KOMARUL</b><br><b>ZAMAN</b>                | $X-1$        | 74                               | 71                             | Detail   Edit                                                                                             |
|                                                  |             | 18730 FANE VANDANIA                                 | $X-1$        | 84                               | 76                             | Detail   Edit                                                                                             |
|                                                  |             |                                                     |              | 23   24   25   26   27   28   29 |                                | Page   1   2   3   4   5   6   7   8   9   10   11   12   13   14   15   16   17   18   19   20   21   22 |

**Gambar 31** Halaman data siswa

Sumber : Data Olahan Penulis

# **9. Halaman Penjurusan**

Halaman ini menampilkan data siswa berupa nilai dan minat yang menjadi kritera untuk proses penjurusan seluruh siswa kelas X.

|                                             |            |                   |                                 |                   |                   | I SMA NECERI 1 JAKARTI<br>Metode K-Means Clusteri                                                                                       |               |              |
|---------------------------------------------|------------|-------------------|---------------------------------|-------------------|-------------------|----------------------------------------------------------------------------------------------------|---------------|--------------|
| Profil<br><b>Home</b>                       | Data       | <b>Penjurusan</b> |                                 | <b>Pengaturan</b> |                   | <b>Keluar</b>                                                                                                    |               |              |
|                                             |            |                   |                                 |                   |                   |                                                                                                    |               | Tanggal      |
| <b>Menu Utama</b>                           |            |                   | Data Siswa SMA Negeri 1 Jakarta |                   |                   |                                                                                                    |               |              |
| ¥<br>Data                                   | Carl Data  |                   |                                 |                   | cari All          |                                                                                                    |               |              |
| Penfurusan                                  |            |                   |                                 |                   |                   |                                                                                                    |               |              |
| Pengaturan<br>k                             | <b>NIS</b> | <b>MTK</b>        | <b>SEIARAH</b>                  | <b>FKONOMI</b>    | <b>MAT</b><br>IΡΔ | <b>RIOLOGI</b>                                                                                                    | <b>FISIKA</b> | <b>MINAT</b> |
| Laporan                                     | 18720      | 62                | 77                              | 88                | 60                | 85                                                                                                    | 76            | IΡΔ          |
|                                             | 18721      | 45                | 65                              | 47                | 46                | 83                                                                                                    | 65            | <b>IPA</b>   |
| <b>Informasi Terkini</b>                    | 18722      | 32                | 60                              | 67                | 30                | 84                                                                                                    | 78            | <b>IPS</b>   |
| Telah dibuka website<br>baru SMAN 1 Jakarta | 18723      | 38                | 78                              | 77                | 40                | 76                                                                                                    | 73            | <b>IPA</b>   |
| khusus untuk proses                         | 18724      | 52                | 84                              | 80                | 5.8               | 88                                                                                                    | 89            | <b>IPA</b>   |
| penjurusan                                  | 18725      | 72                | 78                              | 88                | 72                | 91                                                                                                    | 75            | <b>IPA</b>   |
|                                             | 18726      | 63                | 75                              | 77                | 56                | 81                                                                                                    | 74            | <b>IPS</b>   |
|                                             | 18728      | 45                | 56                              | 51.               | 40                | 73                                                                                                    | 74            | <b>IPS</b>   |
|                                             | 18729      | 52                | 62                              | 62                | 58                | 60                                                                                                    | 86            | <b>IPA</b>   |
|                                             | 18730      | 65                | 81                              | 88                | 43                | 91                                                                                                    | 84            | <b>IPA</b>   |
|                                             |            |                   |                                 |                   | Proses Peniurusan | Page   1   2   3   4   5   6   7   8   9   10   11   12   13   14   15   16   17   18   19   20   21  <br>123 124 125 126 127 128 129 1 |               |              |

**Gambar 32** Halaman Penjurusan

Sumber : Data Olahan Penulis

# **10. Halaman Hasil Penjurusan**

Halaman ini menampilkan keseluruhan hasil penjurusan siswa kelas X . Laporan hasil penjurusan ini dapat di cetak dengan cara klik tombol cetak laporan seperti gambar 33 dan hasilnya dapat dilihat pada gambar 34.

![](_page_17_Picture_137.jpeg)

**Gambar 33** Halaman Hasil Penjurusan

Sumber : Data Olahan Penulis

![](_page_17_Figure_15.jpeg)

**Gambar 34** Halaman Cetak Laporan

# **KESIMPULAN DAN SARAN**

# **Kesimpulan**

 Sebagai penutup pembahasan dalam penulisan tugas akhir, diambil kesimpulankesimpulan sekaligus memberikan saran kepada instansi yang menggunakan aplikasi ini. Dengan adanya kesimpulan dan saran ini dapatlah diambil suatu perbandingan yang akhirnya dapat memberikan perbaikan-perbaikan pada masa yang akan datang.

Adapun kesimpulan yang diperoleh adalah sebagai berikut:

- 1. Dalam proses pembuatan sistem yang baru dapat diketahui bahwa untuk menyusun suatu sistem yang baik, tahap-tahap yang perlu dilakukan adalah dengan mempelajari sistem yang ada, kemudian mendesain suatu sistem yang dapat mengatasi masalah serta mengimplementasikan sistem yang didesain.
- 2. Metode K-Means dapat diterapkan di dalam sistem penjurusan ini.
- 3. Sistem penjurusan ini dapat menampilkan seluruh data siswa kelas X, nilai siswa kelas X, menentukan kriteria dan nilai minimum untuk jurusan, menghitung jarak data dengan cendroid menggunakan metode K-Means, dan mencetak hasil penjurusan sehingga mempermudah user untuk melihat dan mengumumkan hasil penjurusan kepada siswa.
- 4. Sistem Penjurusan ini dapat berfungsi dengan baik dan dapat membantu sekolah untuk menentukan siswa mana yang dapat menempati jurusan sesuai dengan kriteria yang telah di tentukan.

# **Saran**

Beberapa saran yang menjadi masukan untuk pengembangan aplikasi permainan lebih lanjut adalah sebagai berikut:

- 1. Pengembangan aplikasi untuk diberikan tampilan yang lebih menarik dan *user friendly*.
- 2. Pengembangan aplikasi diharapkan dapat membuat rapor elektronik sehingga lebih memudahkan siswa untuk melihat nilai dan hasil penjurusan secara *online*.
- 3. Disarankan kepada pengguna (sekolah) apabila ada peserta didik yang memenuhi persyaratan untuk masuk ke semua jurusan, tetapi ia tidak cocok atau tidak menyetujui pada jurusan yang ditentukan oleh program, untuk diberi kesempatan pindah jurusan dengan cara berdiskusi dengan guru BK dan wali kelas .
- 4. Pada sistem komputerisasi yang digunakan pada sistem Penjurusan Siswa ini perlu digunakan program anti virus yang residen. Hal ini dimaksudkan untuk mencegah terjadinya kerusakan pada program ataupun data-data yang lain.
- 5. Proses pembuatan file cadangan (backup) sebaiknya dilakukan secara rutin.
- 6. Walaupun program aplikasi ini relatif mudah dioperasikan tapi perlu dilakukan cara-cara pengoperasian program ini, terutama bagi penanggung jawab ruangan agar sistem yang baru bisa berjalan dengan baik.

### **DAFTAR PUSTAKA**

- Agusta, Y. P. (2007). K-Means Penerapan, Permasalahan dan Metode Terkait. *Jurnal Sistem dan Informatika Vol. 3*, 47-60.
- Connoly, T., & Begg, C. (2010). *Database System A Practical Approach to Design, Implementation and Management (5th Edition).* London: Addison Wesley.
- Gorunescu, F. (2011). *Data Mining: Concepts, Models and Techniques.* New York: Springer-Verlag.
- Han, J., & Kamber, M. (2006). *Data Mining Concepts and Techniques Second Edition.* San Fransisco: Morgan Kauffman.
- Kadir, A. (2009). *From Zero to A Pro Membuat Aplikasi Web dengan PHP dan Database MySQL.* Yogyakarta: ANDI.
- Laudon, K., & Laudon, J. (2010). *Management Information Systems (11th edition).* New Jersey: Pearson Pretice Hall.
- Manurung, H. (2014). Perancangan Aplikasi Penentuan Jurusan di SMA Menggunakan Metode K-Means. *Majalah Ilmiah Informasi dan Teknologi Ilmiah (INTI) Vo. 2*, 44-51.
- Novita, K. (2012). Global Extreme Programming Framework untuk Pengembangan Sistem Software Enginering dengan Pendekatan Metode Extreme Programming. *Majalah Ilmiah Informatika Vol.3*, 37- 50.
- Nugroho, B. (2008). *Membuat Aplikasi Penjualan dengan PHP dan MySQL.* Jakarta: Ardana Media.
- Prasetyo, E. (2014). *Data Mining Mengolah Data Menjadi Infromasi*

*Menggunakan MATLAB.* Yogyakarta: ANDI.

- Pressman, R. S. ( 2010). *Software Engineering: A Practitioner's Approach, Seventh Edition.* New York: McGraww-Hill.
- Raharjo, B. (2011). Belajar Otodidak Membuat Database Mengunakan MySQL. Bandung: INFORMATIKA.
- Rainardi, V. (2008). *Building a Data Warehouse with Examples in SQL Server.* New York: Spinger.
- Rosmala, D., & Falahah. (2007). PEMODELAN PROSES BISNIS B2B DENGAN BPMN (STUDI KASUS PENGADAAN BARANG PADA DIVISI LOGISTIK) . *Seminar Nasional Aplikasi Teknologi Informasi (SNATI)*, 63-67.
- Santosa, B. (2007). *Data Mining: Teknik Pemanfaatan Data untuk Keperluan Bisnis.* Yogyakarta: Graha Ilmu.
- Santoso, S. (2010). *Statistik Multivariat.* Jakarta: Elex Media Komputindo.
- Sidik, B. (2014). *Pemrograman Web dengan PHP.* Bandung: Informatika Bandung.
- Stair, & Reynolds. (2010). *Principles of Information Systems (9th edition).* America: Course Technology.
- Sulistyorini, P. (2009). Pemodelan Visual dengan Menggunakan UML dan Rational Rose. *Jurnal Teknologi Informasi DINAMIK Volume XIV, No.1* , 23-29.
- Sutabri, T. (2012). Konsep Dasar Informasi. Yogyakarta: ANDI.
- Widodo. (2008). Extreme Programming: Pengembangan Perangkat Lunak Semi Formal. *E-Indonesia Initiative 2008 (Eii2008)*, 25-40.